## **Premajor Studies Program**

**Location:** Bellarmine Advising Center (BAC) **BAC Front Desk Phone Number:** 206-296-2260 Bellarmine 111 **Web Site:** www.seattleu.edu/premajor

## **How to Find Your Premajor Studies Advisor:**

- 1. Log in to SUOnline
- 2. Click the "Student" tab
- 3. Click "My Profile"

## **How to Schedule Your Appointment with your Premajor Studies Advisor:**

- 1. Log in to SUOnline and click the "Student" tab click on the "Starfish" link on the bottom right of the screen under "Communication."
- 2. Sign into Starfish using your SU username and password.
- 3. Click on "Schedule a Meeting" on your home page this will take you to a screen showing your "Success Network."
- 4. Scroll through your "Success Network" to find your Premajor Studies Advisor. Click the "See Available Appointments" link next to your advisor.
- 5. Use the mini-calendar to select the day you'd like to schedule your appointment for dates that show as BOLD indicate there are available time slots. Click on the sign up button next to an available block of time. Try different days if you don't see any available time slots.
- 6. On the next screen, select the "Reason for the Appointment" and write a description of why you are making the appointment – click submit and you're done! Don't forget to show up on the day/time of your appointment!

\*If you are having a hard time scheduling your appointment, stop by or call the BAC to schedule.

## **Who's in Your Support Network?**

As you go through the process of discerning your major, it's important that you have people to support you along the way. One of those key people will be your advisor.

**Please write in the names of five other individuals that you consider to be close friends or mentors who can give you feedback and support throughout your major discernment process.**

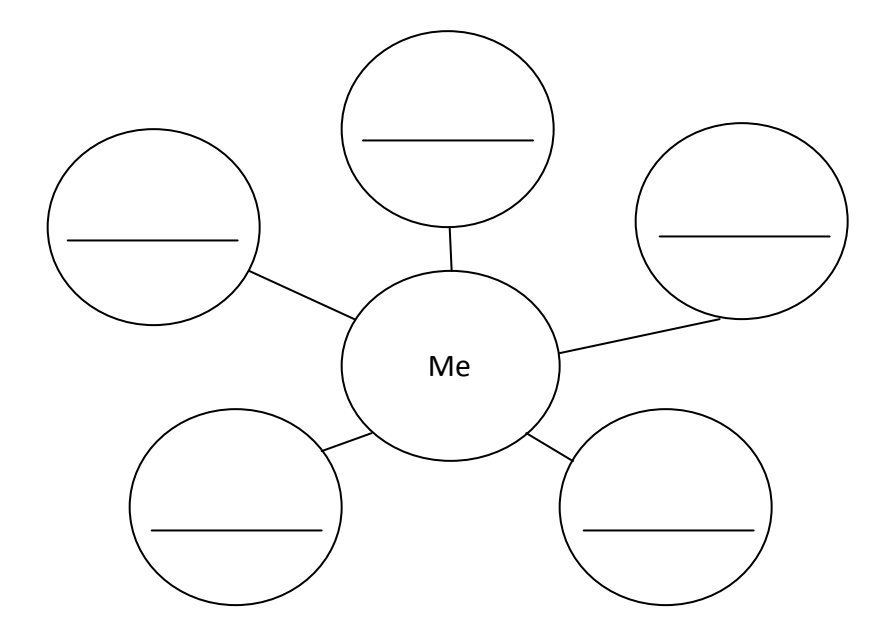